## Calendar Maker™

Ce lo costruiamo un calendario su misura. ed oltre tutto in maniera piacevole e simpatica? Certo! Chi più di Mac può portarci a ciò? Ed allora al lavoro, con questo programma<br>distribuito secondo Mac Honor (se vi piace mandatemi i dollaroni, altrimenti distruggete il disco o regalatelo ad un vostro amico!).

Questo programma scritto da Donald Brown ma messo in vendita attraverso i comuni canali commerciali si presta in maniera estremamente garbata a creare calendari personalizzabili. Il programma è autosufficiente tranne che per la figura da mettere a capo di pagina che deve essere un file Mac-Paint. Tutto il resto è svolto dall'applicazione. in una maniera molto «user friend» che di seguito vedremo di esporre per sommi capi.

Alla accensione appare la finestra di figura b), che possiamo dividere in due parti principali: a sinistra esiste una window ridotta dell'area stampabile che, come sottofinestra, contiene un rettangolo che accoglierà la figura importata da MacPaint. Ciò premesso occorre, per ciascun mese (esiste una opzione che consente di automatizzare, per tutto l'anno, l'operazione) la figura desiderata, eventualmente ridimensionandola nella finestra di figura. Fatto ciò occorre lavorare sulla

Calendar Make versione 22 Prodotto da Donald Brown CE Software 801-73rd Stree Des Moines IA 50312 tel. (515) 224-1 prezzo US \$ 30 Distribuito sot Mac Honor

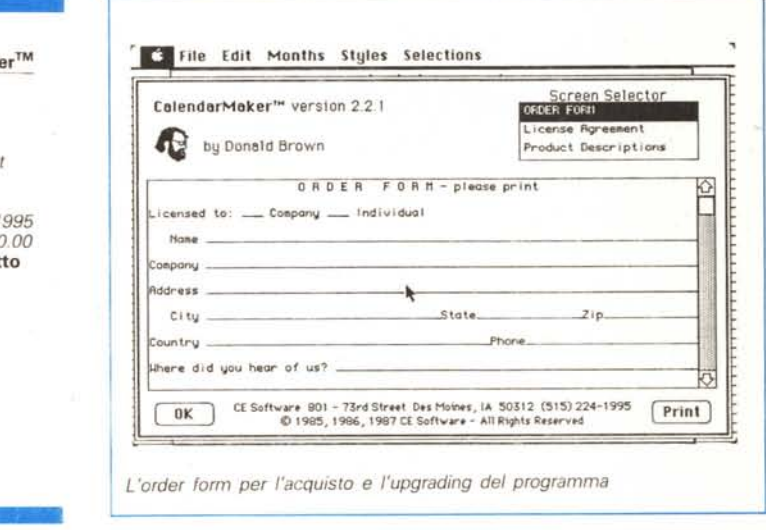

parte destra della schermata; una prima serie di opzioni riguarda la tipologia di output dei giorni del mese; occorre scegliere stili

(se non si preferisce adottare il default, nel solito Geneva), grandezza, formato, ecc. Dopo di che è possibile aggiungere ad ogni

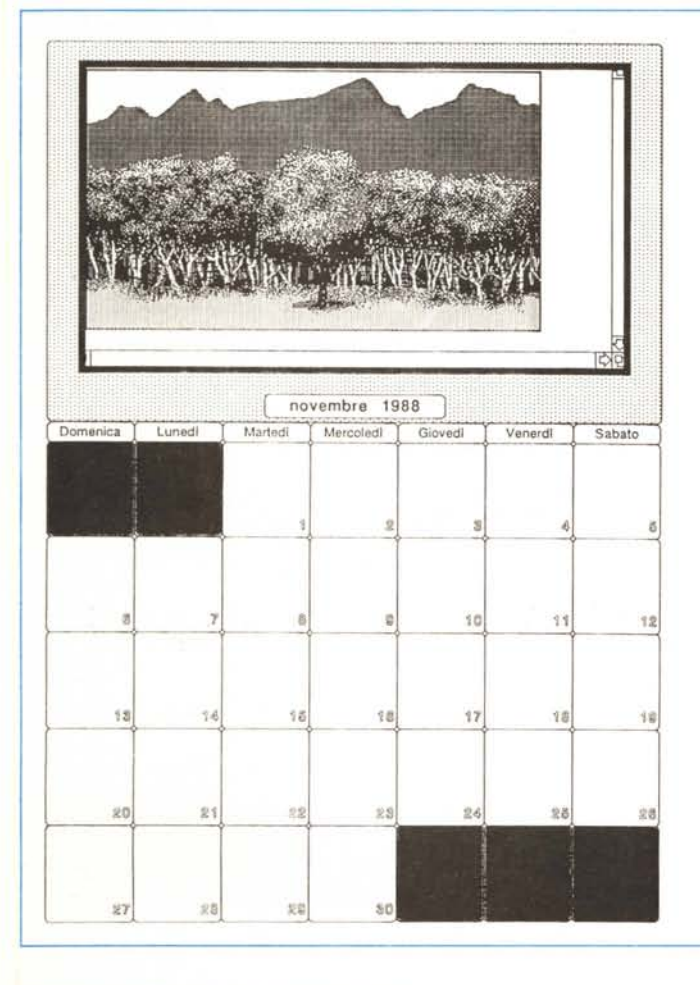

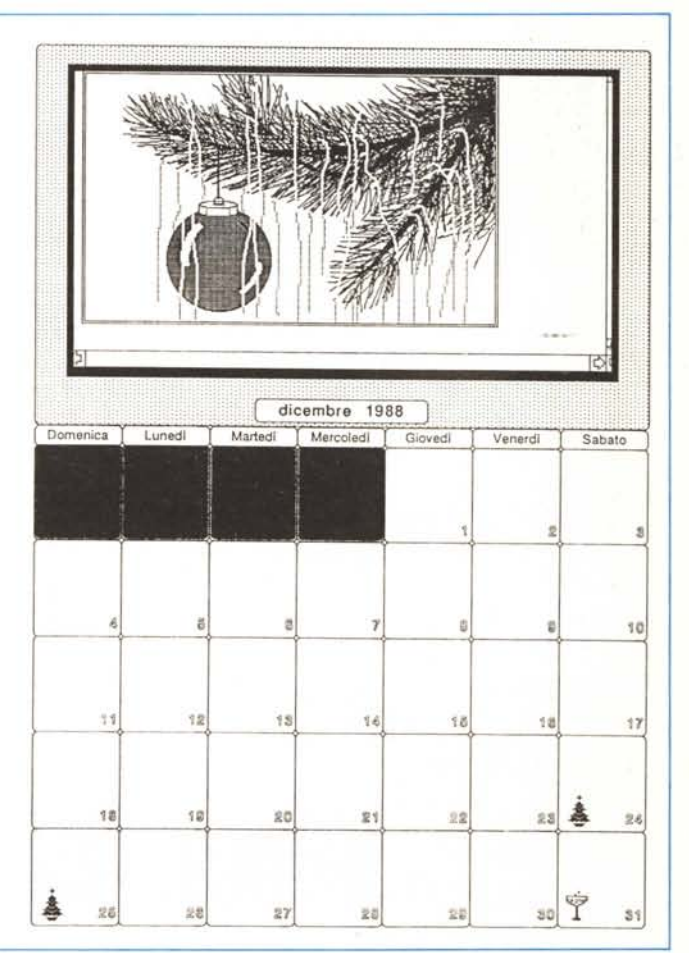

*Una fase della costruzione di una pagina di calendario. con l'inserimento di una piccola icona al posto di un giorno.*

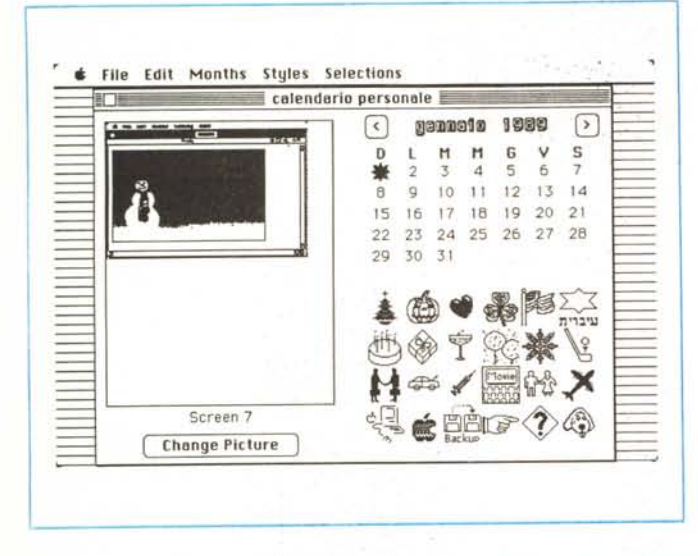

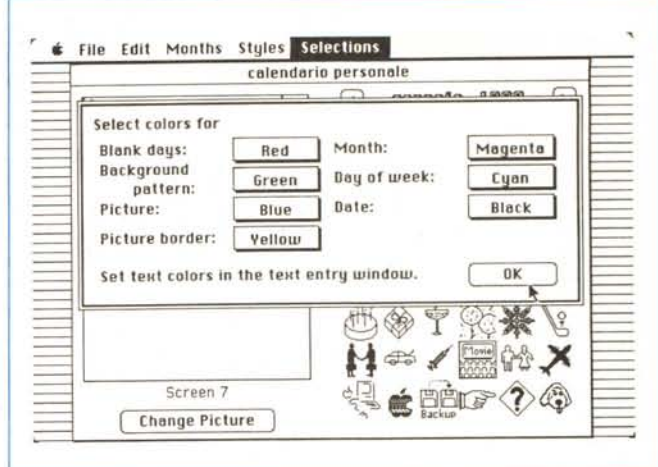

*Utilizzando una stampante <sup>a</sup> colori* è*possibile settare ogni elemento del calendario con le tinte desiderate.*

messaggio personale. che si ripete pagina per pagina.

I risultati li vedete in queste pagine e mi sembrano abbastanza discreti specie se si ha la possibilità di disporre di foto personali digitalizzate. Ovviamente la risoluzione in LaserWriter è migliore (come vedete) ma si perdono tutte le opzioni colore che, in un'applicazione (Iudica?) di questo genere, hanno una notevole importanza.

MC

giorno evidenziazioni particolari sia sotto forma di testo, sia come piccole icone che possono essere scelte tra un set già precostituito, o che possono essere create di sana pianta. Esistono, in complemento, numerose opzioni, come settaggio del pattern di sfondo, colore delle diciture, del disegno e di qualsiasi altro elemento presente nella finestra. Infine, come se non bastasse, è possibile caratterizzare la base del calendario con un

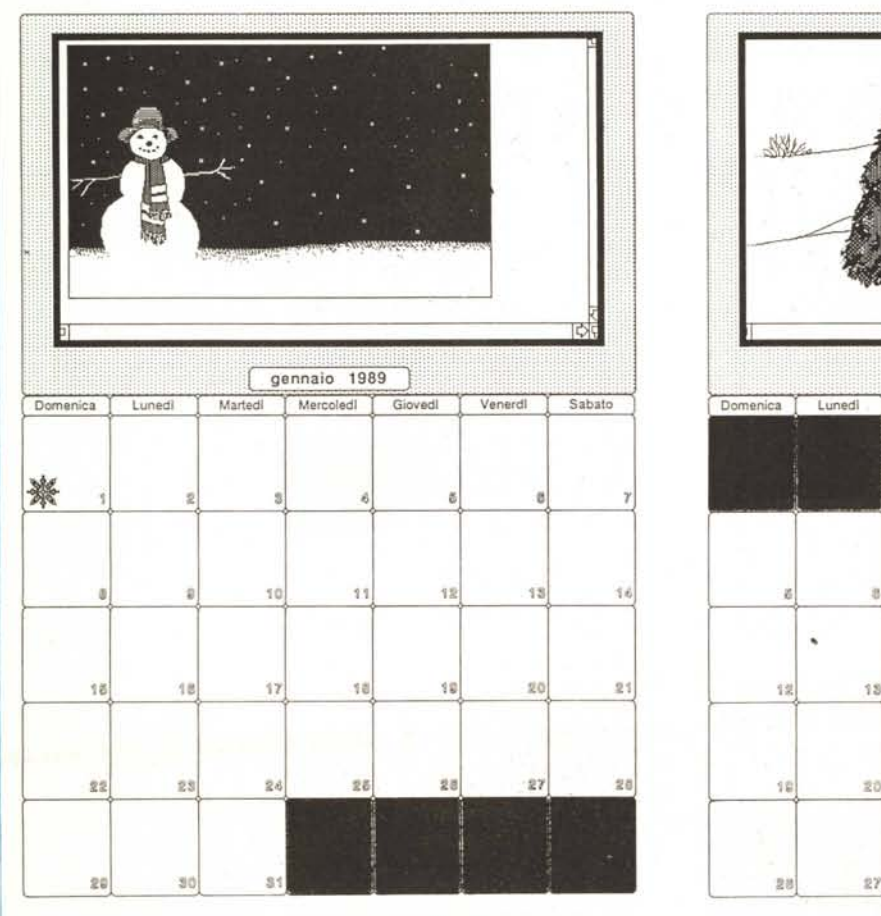

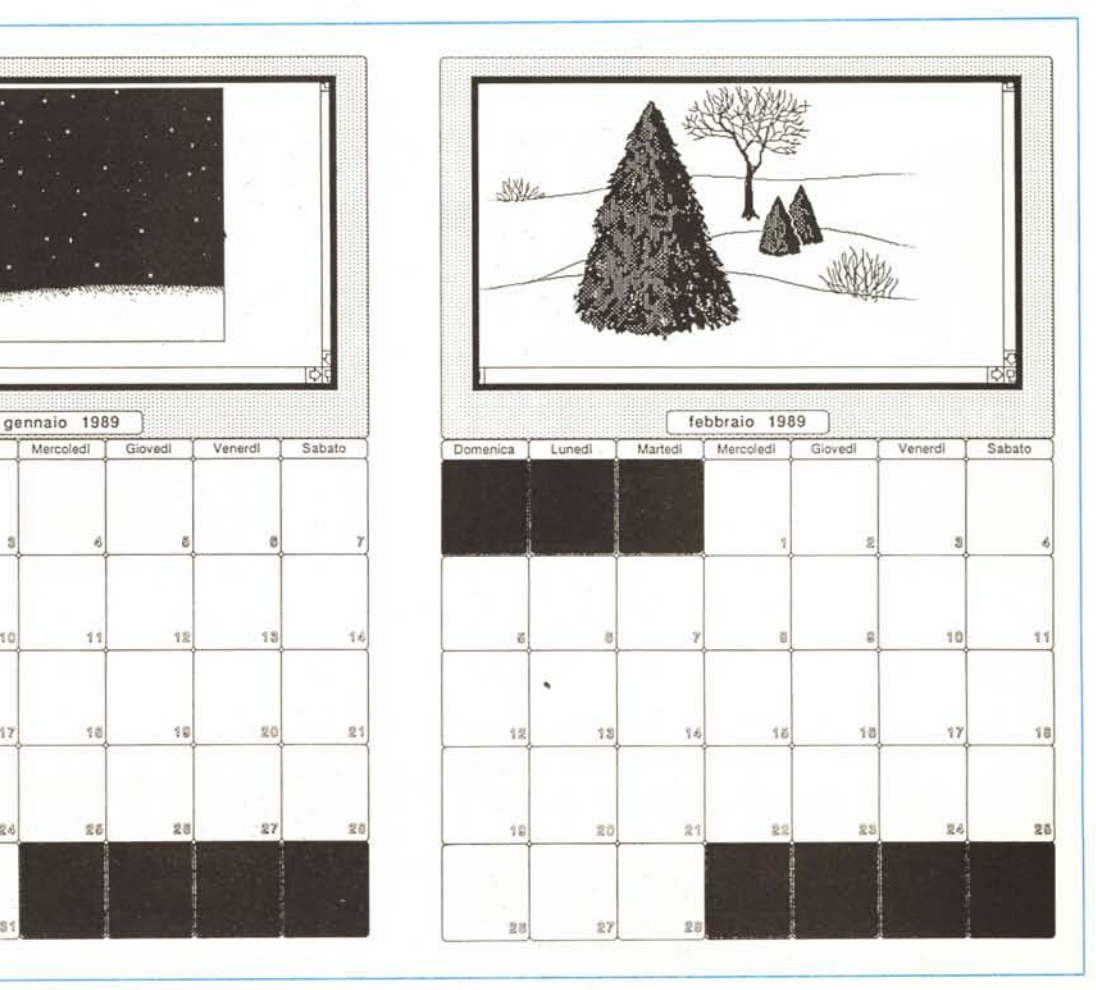

## Il successo della gamma Acer in Italia mette d'accordo prezzo e affidabilità.

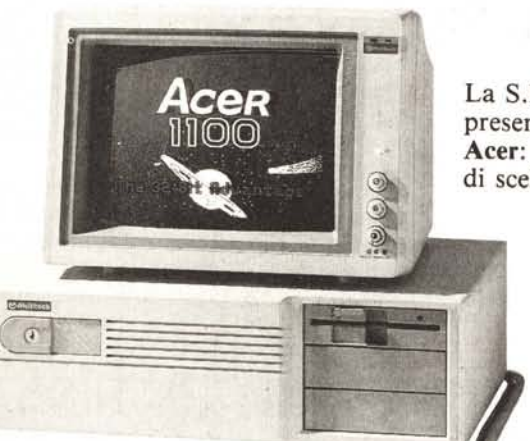

La S.H.R. con grande orgoglio presenta la sua gamma Acer: una vera soluzione ai problemi di scelta dell'utente

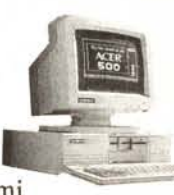

e un vero, grande successo in tutta Italia. Un successo garantito dalla elasticità di

proposte  $S.H.R.,$ un successo che non può che

produrre altro successo.

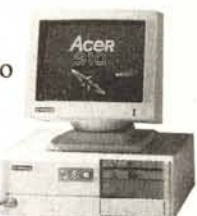

**Alexandria** 

Le Soluzio L'informatica dal volto umano

Società del Gruppo FERRUZZI PER ULTERIORI INFORMAZIONI SCRIVETE A: SHR S.R.L. - CASELLA POSTALE 275 - 48100 RAVENNA - TEL. 0544/463200